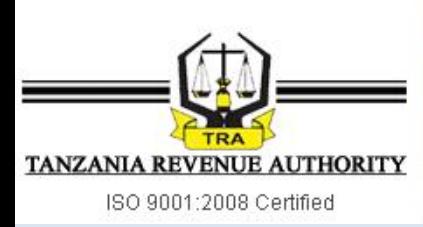

# **USED MOTOR VEHICLE VALUATION SYSTEM CUSTOMER USER GUIDE**

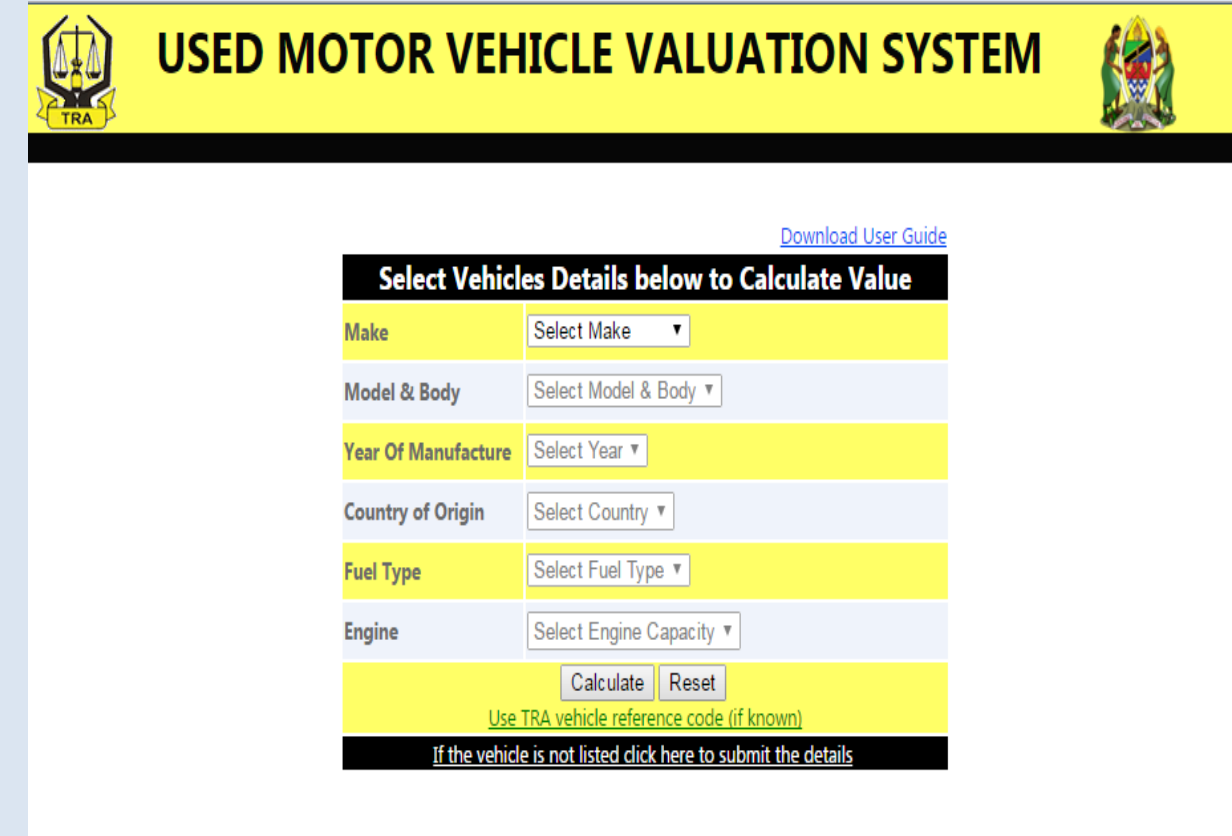

## Table of Contents

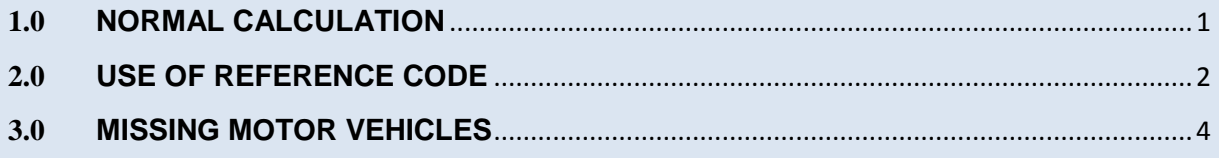

## <span id="page-0-0"></span>**USED MOTOR VEHICLE VALUATION SYSTEM CUSTOMER USER GUIDE**

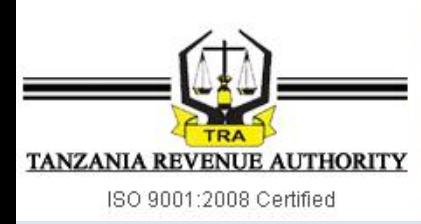

#### **1.0 NORMAL CALCULATION**

#### **STEP 1:**

Complete **All Six Boxes** by selecting the vehicles details as shown below and click: **Calculate**

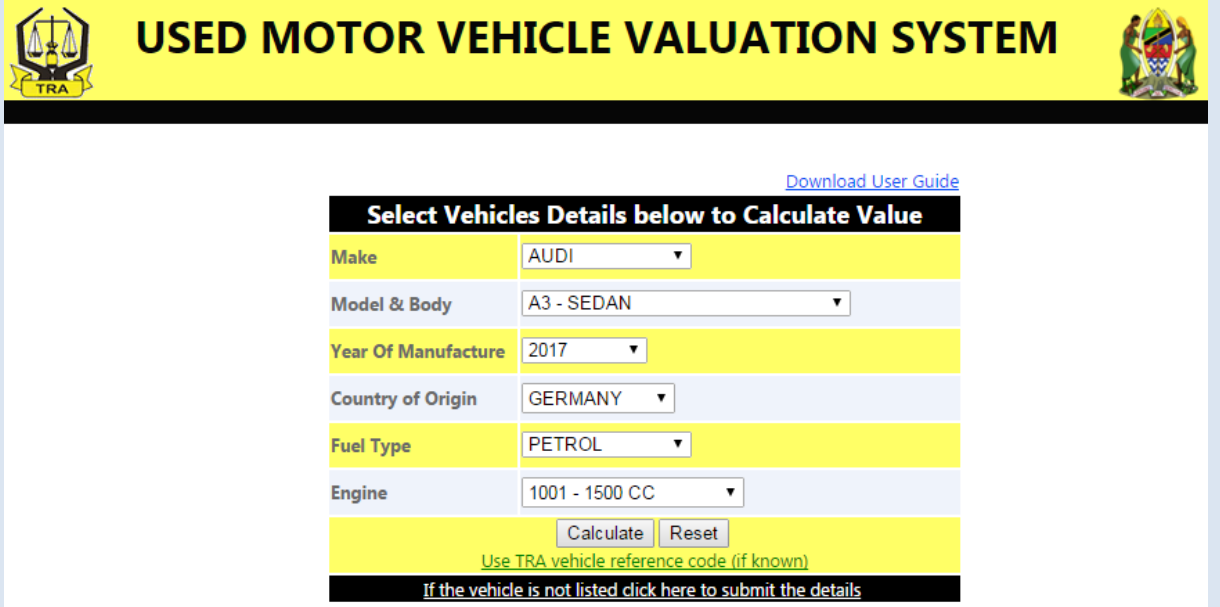

#### **STEP 2:**

The system will display the results of the search with CIF Value, Duties, Taxes and Fees to be paid as shown below

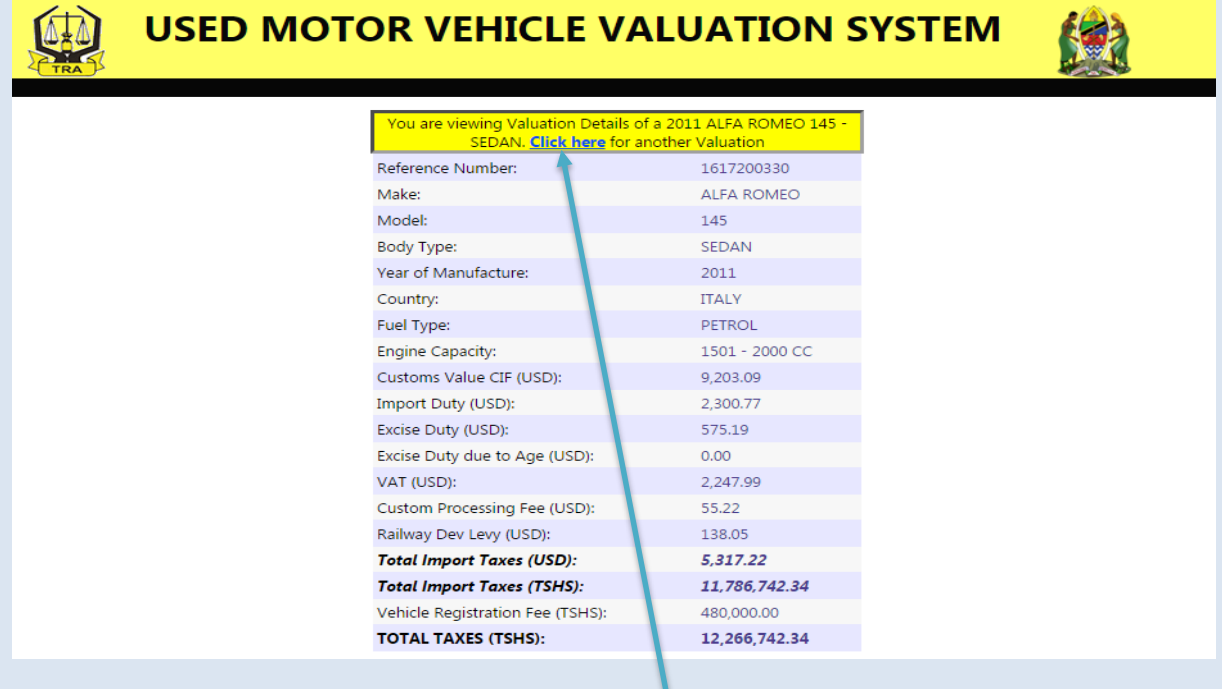

#### **STEP 3:**

For another Calculation click the link at the top: **Click here**

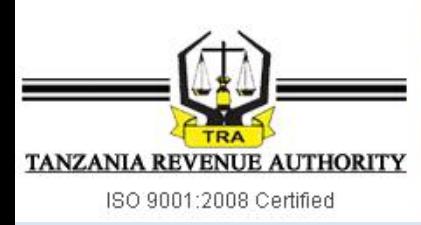

## <span id="page-2-0"></span>**2.0 USE OF REFERENCE CODE**

#### **STEP 1:**

If you know the **reference code** of the vehicle, click the link at the bottom: **Use TRA Vehicle reference code (if known)**

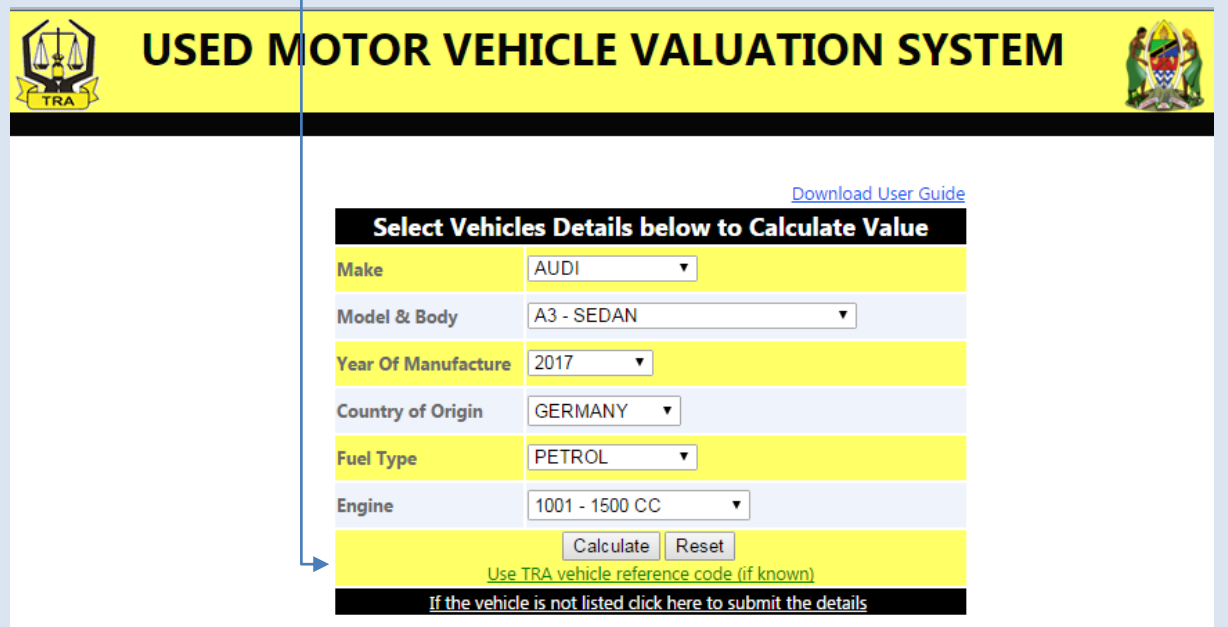

#### **STEP 2:**

The system will display as shown on screen below

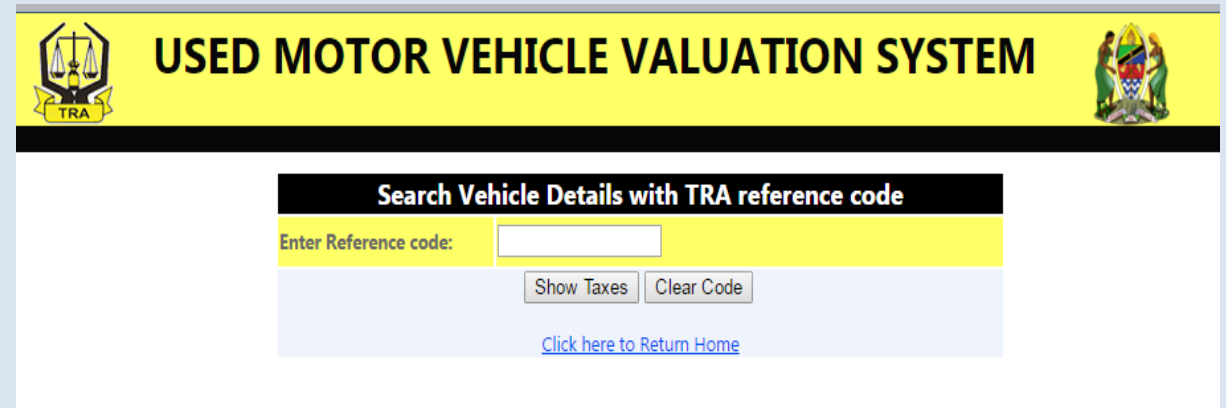

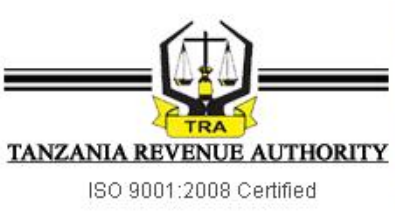

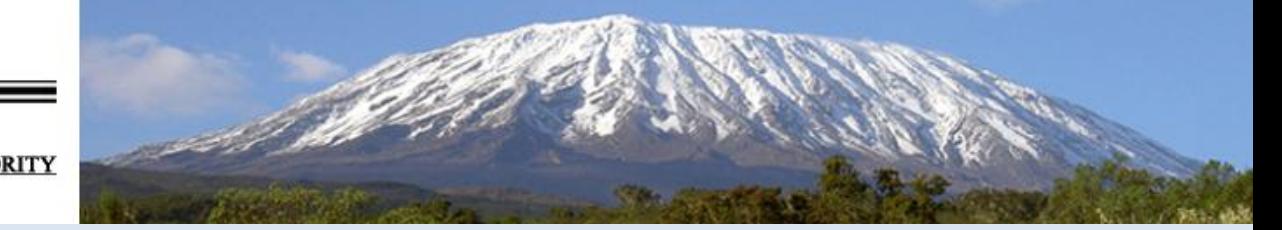

## **STEP 3:**

Write the reference code and click: **Show Taxes**

The results will be displayed as shown on screen below

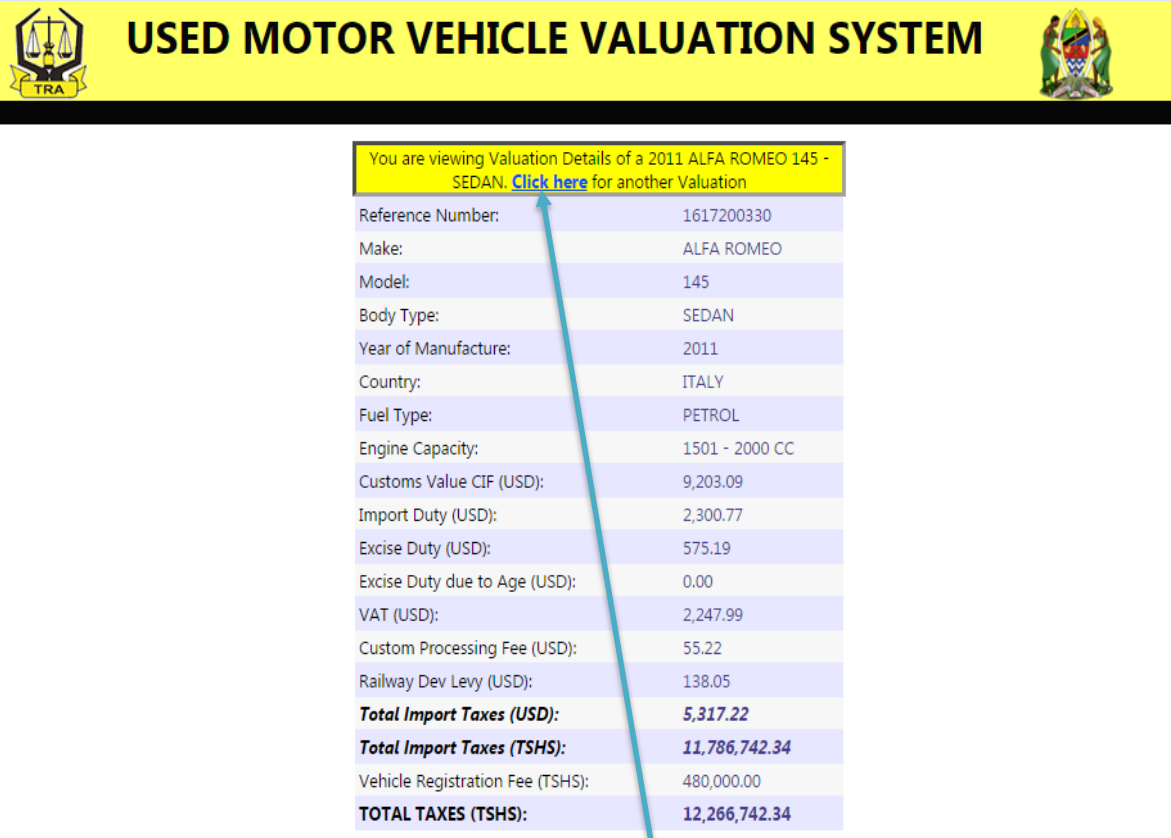

#### **STEP 4:**

For another Calculation click the link at the top: **Click here**

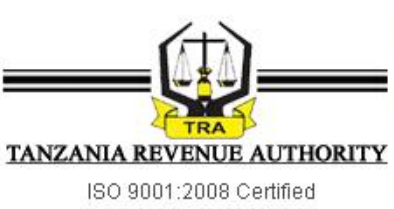

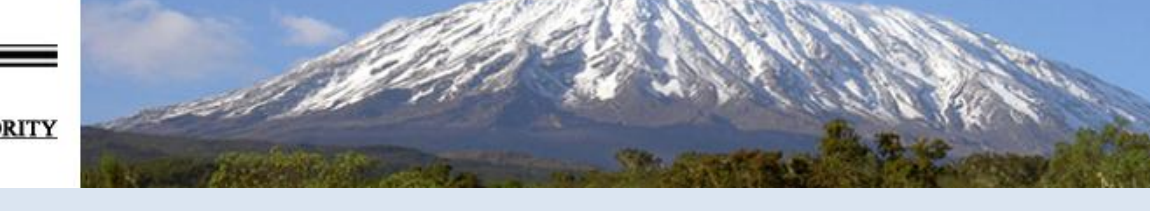

## <span id="page-4-0"></span>**3.0 MISSING MOTOR VEHICLES**

## **STEP 1:**

If the vehicle in not in the list, click on the link at the bottom: **If the vehicle is not listed click here to submit the details**

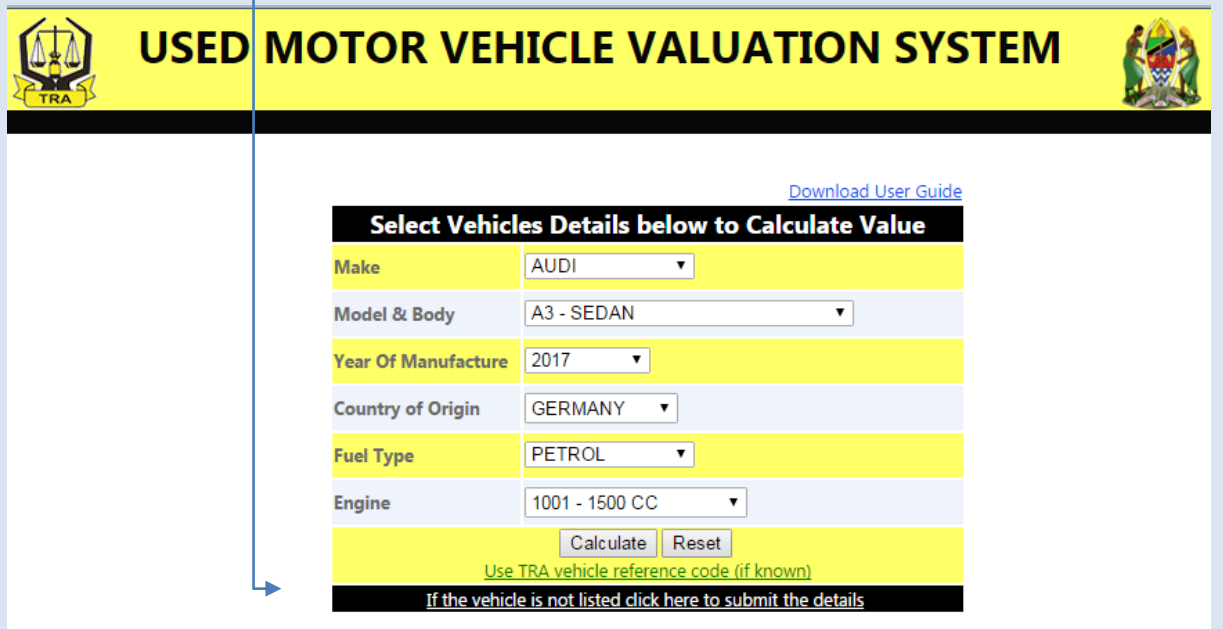

## **STEP 2:**

The system will display as shown on screen below

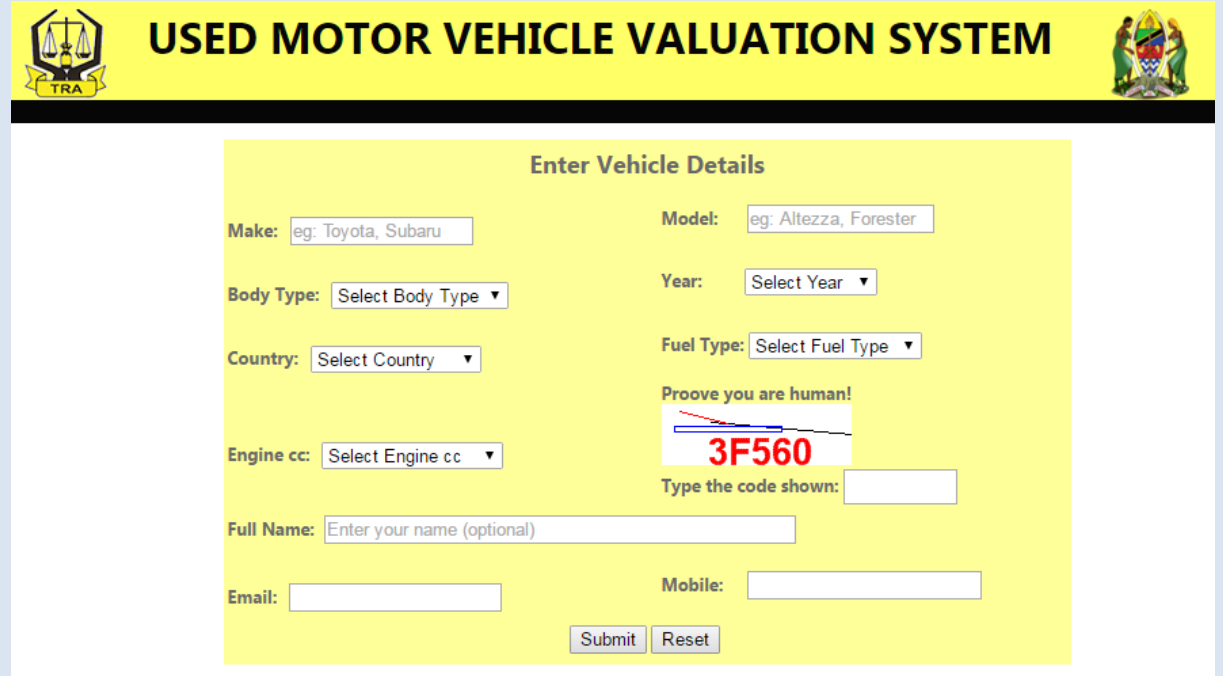

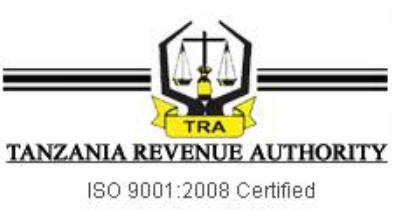

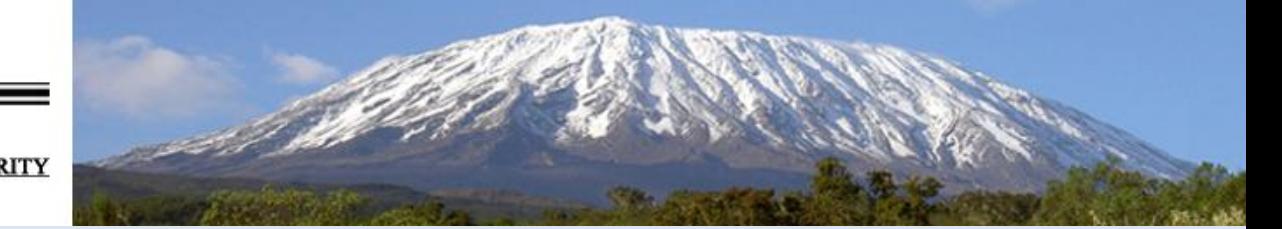

#### **STEP 3**

Complete the vehicle details as shown below and click: **Submit**

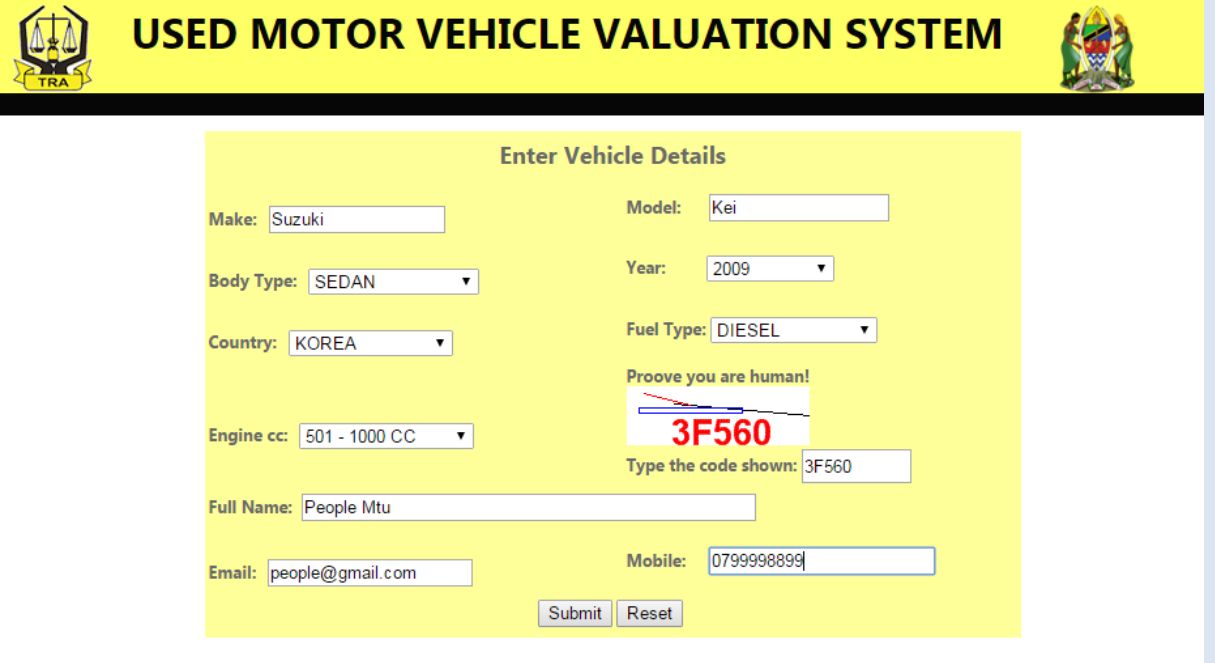

#### **STEP 4**

After submitting the details, the following message will appear to confirm your submission.

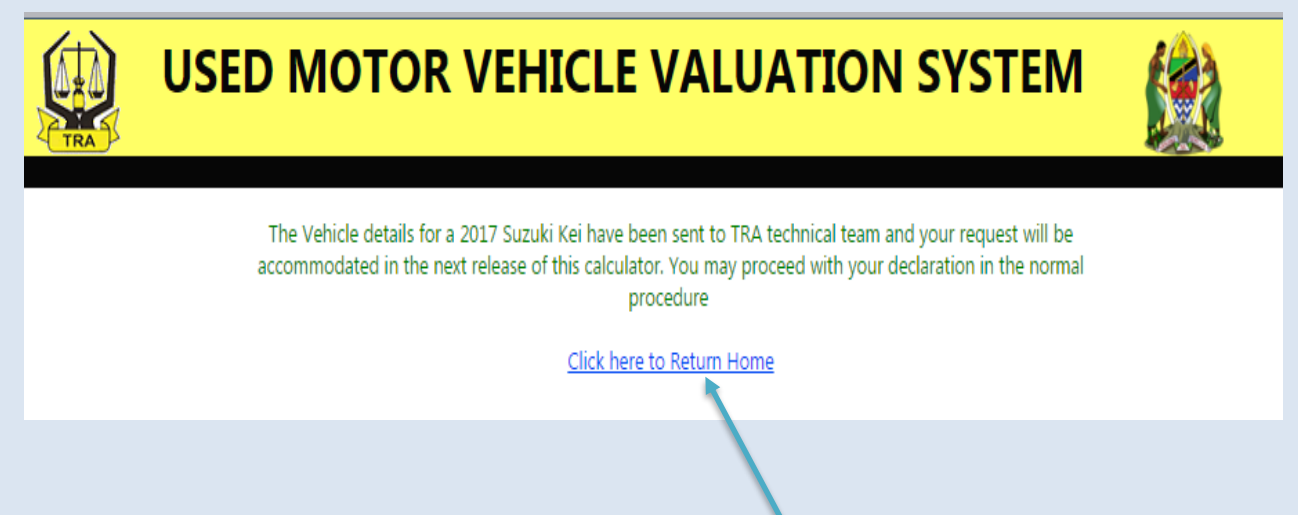

#### **STEP 5:**

For another Calculation click the link at the bottom: **Click here to Return Home**